# **EVM for Intuity Pre-Installation Checklist**

**Document #: 158**

**Last Update: 03/31/2014**

**Page: 1 of 3**

#### **Overview**

Document *154-Application Server* must be completed and submitted to Mutare Software before EVM for Intuity is installed. We recommend downloading the most recent version from [www.mutare.com.](http://www.mutare.com/)

### **Site Configuration**

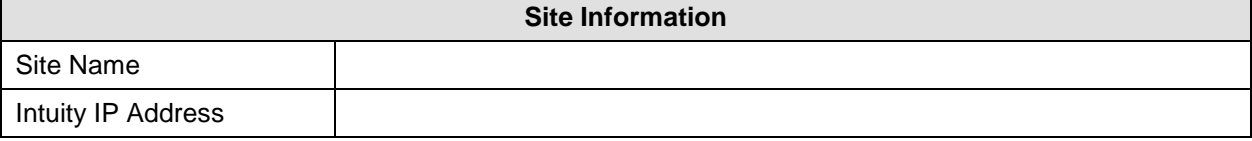

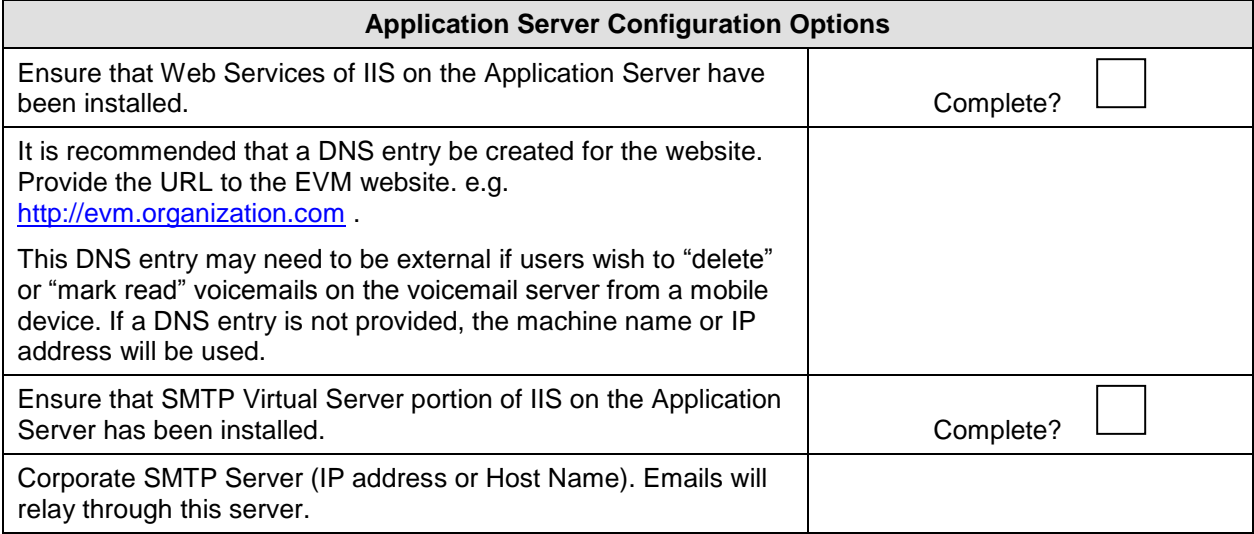

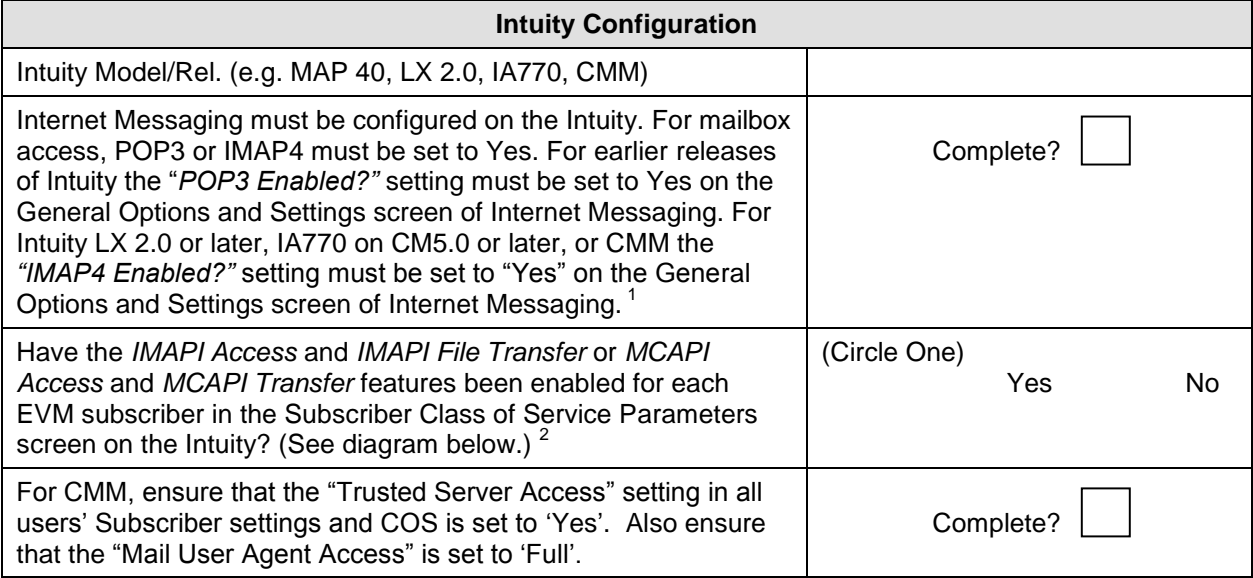

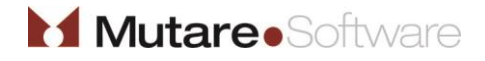

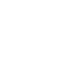

## **EVM for Intuity Pre-Installation Checklist**

**Document #: 158**

**Last Update: 03/31/2014**

**Page: 2 of 3**

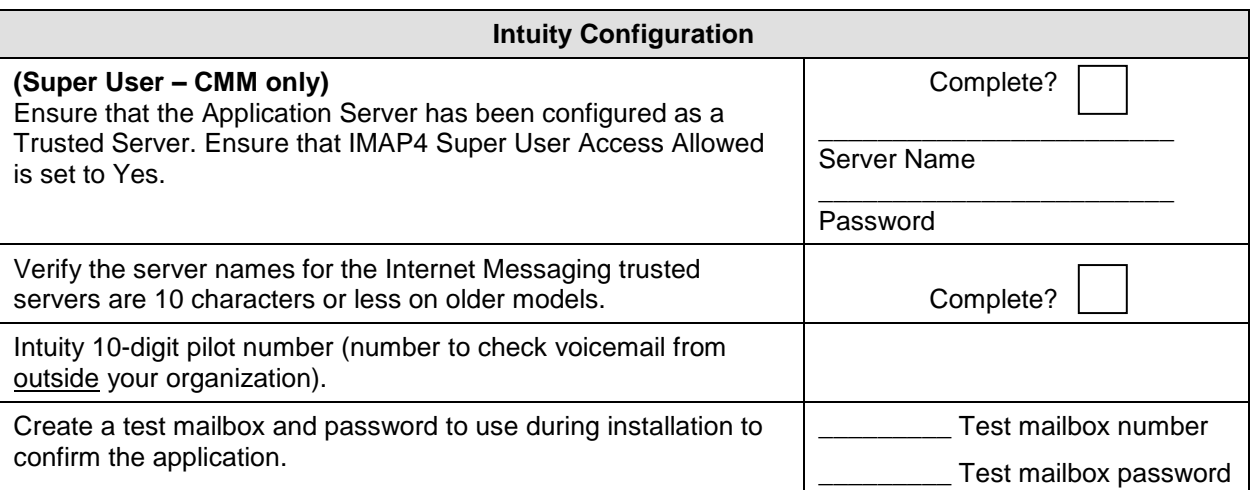

### **Common Server Ports Used:**

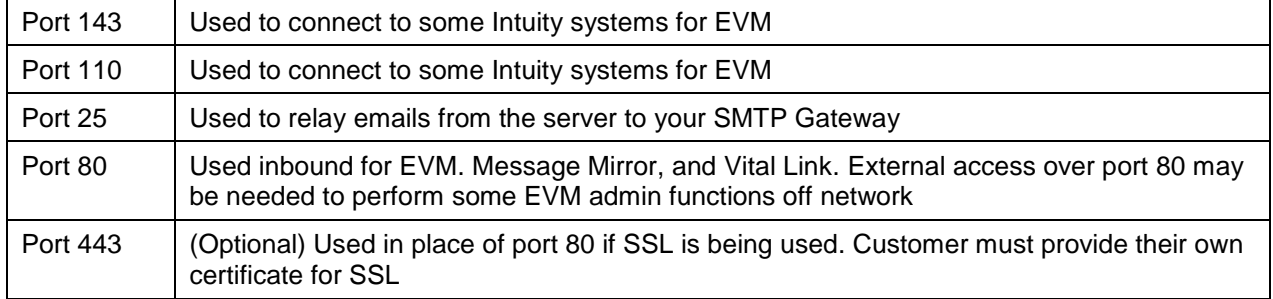

### **NOTE:**

In order for the web links to work for end users outside your network (e.g. smartphone users or users accessing from home), the EVM server must be opened externally to the Internet. This will allow an end user to (1) stream the voice message, if applicable, or (2) delete the voicemail message from the voice mailbox, or (3) mark the message read in the voice mailbox, or (4) utilize the mobile client. It is the customer's responsibility to configure the routing/firewall/DNS settings to allow external users access to the EVM website.

Mutare recommends that the customer procure an SSL certificate for the EVM website. Your Mutare Project Manager can help create the Certificate Signing Request (CSR), but it is the customer's responsibility to procure and purchase the SSL certificate itself.

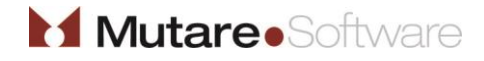

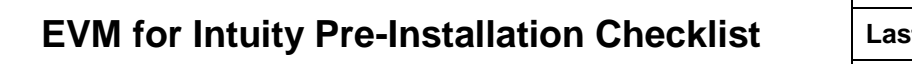

**Document #: 158**

**Last Update: 03/31/2014**

**Page: 3 of 3**

 $1$  If the system is an Avaya IA770 or LX 2.0, use the following Application Note to configure for EVM: <http://www.avaya.com/master-usa/en-us/resource/assets/applicationnotes/Mutare-ia770app.pdf>

If the system is an Avaya CMM, use the following link to configure Internet Messaging for CMM: [http://support.avaya.com/elmodocs2/CMM/CMM5\\_2/CMM52/DocCDCMM-FM/a\\_intmes.htm#admintmes](http://support.avaya.com/elmodocs2/CMM/CMM5_2/CMM52/DocCDCMM-FM/a_intmes.htm#admintmes)

2 *IMAPI Access* and *IMAPI Message Transfer* should be set to "Y".

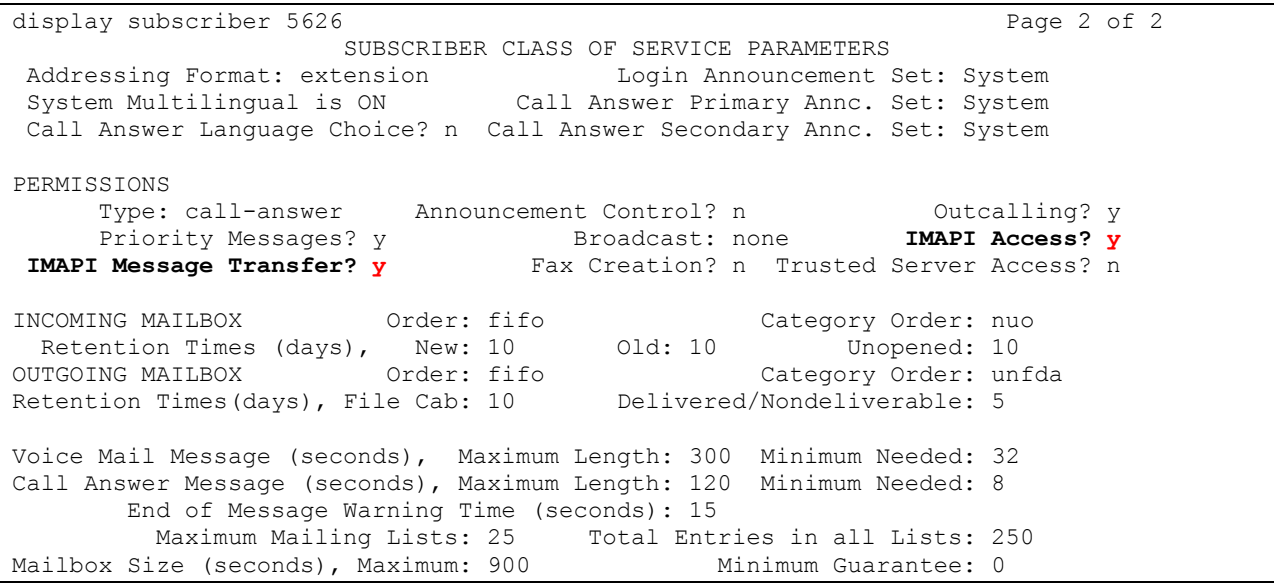

The POP3 cache contains the password and the number of new and unopened messages. If a user changes the password from the telephone, it is not written to the POP3 cache until some other event (like a new message) causes the cache to be refreshed.

When a POP3 login attempt is made and the password matches the old one in the cache, the login appears to succeed, but really isn't in the mailbox, just into the cache.

This login can continue to appear to succeed every 5 minutes until a new message is received in the mailbox, and then the new password and new message count is pushed out to the cache. After that, POP3 logins will fail and receive the incorrect password response until the mailbox is locked.

Once in the locked state, the user must change the password on the EVM server to match the mailbox and request their mailbox be unlocked by the Intuity administrator.

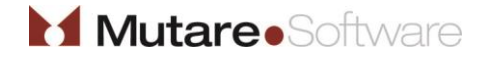